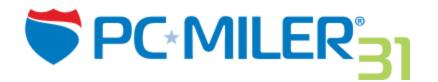

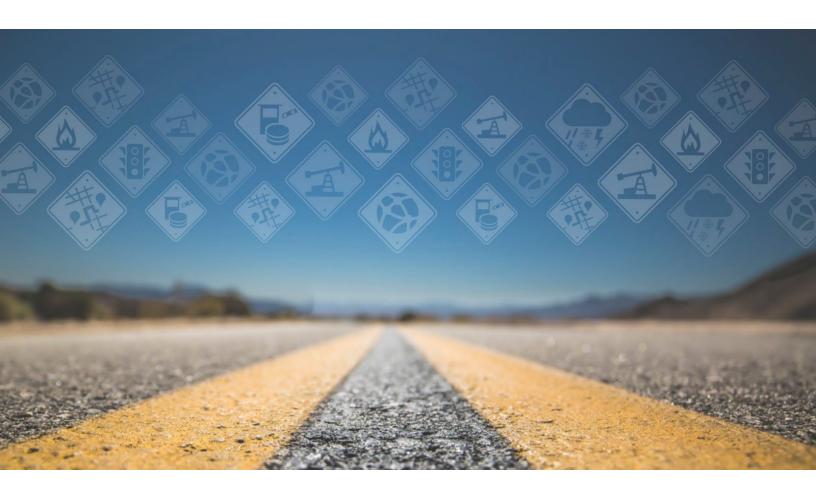

Release Notes v31.1.1.0 | Software Patch

### **Table of Contents**

| GENERAL RELEASE INFORMATION                   | 1 |
|-----------------------------------------------|---|
| HOW TO INSTALL/ACCESS THE UPDATE              | 2 |
| ISSUES RESOLVED IN THIS RELEASE               | 3 |
| Specific to PC*MILER's User Interface         | 3 |
| Specific to PC*MILER AS/400                   | 5 |
| Specific to PC*MILER BatchPro                 | 5 |
| Specific to PC*MILER Connect                  | 5 |
| Specific to PC*MILER Connect's RouteSync APIs | 5 |
| Specific to PC*MILER Energy                   | 6 |
| Specific to PC*MILER Spreadsheets             | 6 |
| Specific to PC*MILER Streets                  | 6 |
| Specific to PC*MILER Traffic                  | 7 |
| Specific to PC*MILER Weather                  | 7 |
| CONTACT INFORMATION                           | 8 |

#### **ALL RIGHTS RESERVED**

You may print one (1) copy of this document for your personal use. Otherwise, no part of this document may be reproduced, transmitted, transcribed, stored in a retrieval system, or translated into any language, in any form or by any means electronic, mechanical, magnetic, optical, or otherwise, without prior written permission from ALK Technologies, Inc.

Copyright © 1986-2017 ALK Technologies, Inc. All Rights Reserved. | www.alk.com

## **General Release Information**

Between version releases of PC\*MILER, updates and patches are periodically made available. These may include enhancements to the software or data, access to newer features or functionality<sup>1</sup>, or access to newer data releases<sup>2</sup>.

#### This document provides information on the following release:

| Release Type                    | Software Patch                         |
|---------------------------------|----------------------------------------|
| Product/Version<br>Availability | PC*MILER 31 (Windows and AS/400 users) |
| Release Name                    | PC*MILER 31 Software Patch 1           |
| Software Version                | 31.1.1.0                               |
| Date of this Release            | September 2017                         |

PC\*MILER's patches and updates are cumulative, meaning they include items from previously released patches/updates of the same type and for the version identified. PC\*MILER's Version 31 was originally released in June 2017 with patches issued on the following schedule:

• Software Patch 1 released September 2017

<sup>&</sup>lt;sup>1</sup> For applicable products and license types.

<sup>&</sup>lt;sup>2</sup> If a PC\*MILER installed-based product was purchased along with ALK's Annual Support & Update Program (an AUP license purchase), customers are entitled to use PC\*MILER during the term of their agreement as well as to receive data updates when and if available. Otherwise, PC\*MILER is purchased as a Perpetual license. For more information on upgrading a Perpetual license to an AUP license, please contact a PC\*MILER Account Executive at 800-377-6453 ext. 1 or email sales@alk.com.

# **How to Install/Access the Update**

PC\*MILER is equipped with a web-based update tool to facilitate the download and installation of software patches and updates. To access this feature, use the following steps:

**NOTE:** This feature requires an active Internet connection.

- 1. Close all open instances of PC\*MILER and its connectivity products. If a third-party program that accesses any PC\*MILER component is running (for example, PC\*MILER|Connect or PC\*MILER|Mapping), it must be closed before updating.
- **2.** Confirm the computer has an active Internet connection.
- **3.** Open PC\*MILER again, then select **Help** > *Check for Updates*. After a few moments, the PC\*MILER Updater window is displayed. The Updater first checks for valid license information and then begins checking for available updates.
  - ➤ <u>If no updates are listed</u> in the *Available Updates* window, PC\*MILER is up-to-date. Stop here and close the Updater window.
  - ➤ <u>If updates are listed</u> in the *Available Updates* window, use the remaining steps below to update PC\*MILER.
- **4.** In the Download & Install drop-down menu next to each available update, select either **Download & Install** to download and install right away, or **Download** to download now and install later. Selecting either option will begin the download process. The progress of the download will be displayed in a progress bar.
  - > If *Download & Install* was chosen, the InstallShield Wizard will open when the download is finished. Follow the instructions to complete the installation. After installing, the update is listed under "Installed Updates" in the Updater window.
  - ➤ <u>If Download was chosen</u>, the button to the right will read, "Install" when the download is finished. The installation can be completed as described above at any time in the future by opening the Updater window and clicking *Install*.
- **5.** Check to make sure the update installed properly. Select **Help** > **About...** and look for the **Software Version** number under "This Product is Licensed To". It should match what you downloaded.

# **Issues Resolved in this Release**

#### **Specific to PC\*MILER's User Interface**

| •                     |                         |                                                                                                    |
|-----------------------|-------------------------|----------------------------------------------------------------------------------------------------|
| Issue ID              | Feature Category        | Description                                                                                                    |
| PCM-3524              | ALK Cloud               | Fixed a crash observed after logging out of an ALK Cloud account.                                                                                                    |
| PCM-3528              | ALK Cloud               | Fixed a crash seen after logging into the ALK Cloud, syncing saved custom places and then logging out of the ALK Cloud.                                                                                                    |
| PCM-3382              | Application<br>Settings | Fixed an issue when in Application Settings for Units when units are set to Metric, the software would change the Other Cost per Kilometer value when clicking Apply.                                                             |
| PCM-3468              | Application<br>Settings | Fixed an issue in Application Settings for Route Costs where the "Reset to Default" button required two clicks to invoke a reset.                                                                                                 |
| PCM-3278,<br>PCM-3259 | Custom Data             | Fixed an issue in the PC*MILER Importer Tool when saved preferences from a previous version were not imported to the newer version if the previous version was installed to a nonstandard directory, such as "C:\Test\PCMILER30". |
| PCM-3216,<br>PCM-3465 | Custom Data             | Fixed an issue in the PC*MILER Importer Tool where custom road speeds from the previous version were not properly importing into the new version.                                                                                 |
| PCM-3093              | Custom Data             | Fixed an issue in the Custom Roads Manager where a deleted customization was not being cleared from the manager.                                                                                                    |
| PCM-3459              | Custom Data             | Fixed an issue where importing saved geofences from previous versions were not properly importing into the new version.                                                                                                    |
| PCM-2992              | Custom Data             | Fixed an issue in the Geofence Identifier that was not correctly returning matching geofences for requested places.                                                                                                    |
| PCM-3182              | Custom Data             | Fixed a permissions issue for multi-users with network settings and network data where the UI allowed workstations to manage geofences, when this functionality should have been limited to the server.                           |
| PCM-3415              | Documentation           | Clarified the documentation recording of Maximum Length values acceptable in the software - noting that the correct validations were present in the software.                                                                     |
| PCM-2464              | ETAs/Drive<br>Times     | Fixed an issue with the Route window's calculation and display of arrival/departure dates/times where departures were being reported as arrivals and arrivals as departures in the ETA/ETD column.                                |
|                       |                         |                                                                                                    |

| PCM-3328,<br>PCM-3336              | ETAs/Drive<br>Times  | Fixed an issue in the interpretation of default average road speeds which prevented the correct speeds from being used to calculate drive times on roads in Georgia, Greenland, the US Virgin Islands, Ciudad de Mexico, and Saint Pierre and Miquelon. |
|------------------------------------|----------------------|----------------------------------------------------------------------------------------------------|
| PCM-3355                           | Geocoding            | Fixed an issue where the MST and MDT time zones were not correctly applied to some geocoded places.                                                                                                    |
| PCM-3105                           | Map<br>Functionality | Fixed a map display issue when searching for and displaying POIs within a search radius where POIs were not displayed at the correct zoom levels.                                                                                                    |
| PCM-3088                           | Map<br>Functionality | Fixed a map display issue where POI icons for highway exits and intermodal ramps were displaying an incorrect icon.                                                                                                    |
| PCM-3389                           | Reports              | Fixed an intermittent issue causing a false weight restriction warning of "no trucks" when the warning should have reported as "no through trucks."                                                                                                    |
| PCM-3354                           | Reports              | Fixed a character display issue in reports when the Windows Display Language is set to French.                                                                                                    |
| PCM-3458                           | Route Window         | Fixed an issue where saved routes were not saving a custom route name and names were defaulting to "Route 1."                                                                                                    |
| PCM-3251                           | Route Window         | Fixed a crash in the Route window when adding a saved Via Point Set to a route.                                                                                                    |
| PCM-2482                           | Route Window         | Fixed an issue when searching for places along a route where the search's progress bar was not showing a visual queue that it was searching for something.                                                                                              |
| PCM-3172                           | Route Window         | When Application Settings for Units is set to Metric, fixed a column display issue in the Route window where kilometer should have been displayed as "km."                                                                                              |
| PCM-2931                           | Route Window         | Fixed a display issue in the Route window after copying a route multiple times, the route name was not displayed correctly at the top of the window.                                                                                                    |
| PCM-3348,<br>PCM-3529,<br>PCM-3410 | Routing              | Fixed an issue with the stop cleanup logic to ensure that places are matching to the closest road network, regardless of whether highway only data or street-level data is installed.                                                                   |

#### Specific to PC\*MILER|AS/400

| Issue ID | Feature Category | Description                                                                                                    |
|----------|------------------|----------------------------------------------------------------------------------------------------|
| PCM-3489 | General          | Corrected an issue with the AS/400 where passing through an invalid version would crash BART.                                   |
| PCM-3510 | Geocoding        | Fixed an intermittent issue with the AS/400 that incorrectly returned a "no route found" error code when generating a route.    |
| PCM-3509 | Geocoding        | Fixed a crash with the AS/400 when a route's results contained a "Warning: Toll mismatch for the following toll plaza" message. |
| PCM-3253 | Geocoding        | Fixed the invalid responses returning with the AS/400's GETLATC address to lat/long function.                                   |

#### Specific to PC\*MILER|BatchPro

| Issue ID              | Feature Category | Description                                                            |
|-----------------------|------------------|------------------------------------------------------------------------|
| PCM-3187,<br>PCM-3266 | Route Options    | Fixed a crash in BatchPro when the Route Type was set to Air Distance. |

#### Specific to PC\*MILER|Connect

| Issue ID | Feature Category | Description                                                                                                    |
|----------|------------------|----------------------------------------------------------------------------------------------------|
| PCM-3371 | APIs             | Fixed an issue in geocoding match APIs like PCMSGetMatch, PCMSGetFmtMatch, PCMSGetFmtMatch2, PCMSGetFmtMatch3, and PCMSGetFmtMatch4 when stops are entered with Lookup option 0 and results only showed the first match and should have returned a full match list. |
| PCM-3281 | APIs             | Fixed an issue in PCMSSetHOSAvailableTime where time inputs in minutes were not accepted values.                                                                                                    |
| PCM-3540 | Documentation    | Clarified the documentation reporting of time zone offsets for Hawaii and Alaska - noting that when these time zones were called in the interface, the correct offset values were returned.                                                                         |
| PCM-1197 | General          | Fixed an issue with error code messages returning invalid information when geocoding.                                                                                                    |

#### Specific to PC\*MILER|Connect's RouteSync APIs

| Issue ID | Feature Category | Description                                                                                                    |
|----------|------------------|----------------------------------------------------------------------------------------------------|
| PCM-3262 | General          | Fixed an issue when deleting a stop from a RouteSync package where the deleted stop was not being fully removed from the package. |

#### Specific to PC\*MILER|Energy

| Issue ID | Feature Category        | Description                                                                                                    |
|----------|-------------------------|----------------------------------------------------------------------------------------------------|
| PCM-3160 | Application<br>Settings | Fixed an issue in Application Settings for Road Speeds where custom speed values assigned to the Energy road class were not saving upon exit. |

#### **Specific to PC\*MILER|Spreadsheets**

| Issue ID | Feature Category | Description                                                                                                    |
|----------|------------------|----------------------------------------------------------------------------------------------------|
| PCM-3288 | General          | When the PCMGMP32.xla and PCMSRV32.xla Excel Add-Ins are applied, fixed the issue that caused the error message of "Microsoft Visual Basic - Run-time error '1004': Programmatic access to Visual Basic Project is not trusted." |
| PCM-2913 | General          | Fixed an issue in the PCMSRV32.xla's State/Country Report (located in Excel's Add-ins tab) where invalid text was displaying next to some geocoded places.                                                                       |
| PCM-3009 | General          | Fixed a performance issue with PCMSRV32.xla when trying to open an Excel file with a large number of PC*MILER functions saved.                                                                                                   |
| PCM-3322 | Geocoding        | Fixed a latency issue in PCMSRV32.xla using the =Miles function when saved custom places were requested as stops.                                                                                                    |

#### Specific to PC\*MILER|Streets

| Issue ID       | Feature Category        | Description                                                                                                    |
|----------------|-------------------------|----------------------------------------------------------------------------------------------------|
| PCM-3183       | Application<br>Settings | Fixed an issue syncing Fuel Prices for multi-users with network settings and network data where in Application Settings for Fuel Prices the last updated message was being truncated in the display.  |
| PCM-3412       | Trip<br>Management      | Fixed an issue in the HOS Manager that applied U.Sbased HOS rules to routes with stops outside of the U.S.                                                                                            |
| SWPWS-<br>1000 | Trip<br>Management      | Fixed an issue in the HOS Manager that only searched for stop locations in hours/minutes and should have searched in hours/minutes/seconds to more accurately assign stop and break location options. |

## Specific to PC\*MILER|Traffic

| Issue ID | Feature Category     | Description                                                                                                    |
|----------|----------------------|----------------------------------------------------------------------------------------------------|
| PCM-3357 | Map<br>Functionality | Fixed an issue with the display of traffic data on the map where at different zoom levels, different traffic information was displayed for the same road segment. |
| PCM-3318 | Route Window         | Fixed an issue in the Route window's Arrival/Departure Travel Speeds feature where the selected setting was not being retained after saving a route.              |

## Specific to PC\*MILER|Weather

| Issue ID              | Feature Category     | Description                                                                                                    |
|-----------------------|----------------------|----------------------------------------------------------------------------------------------------|
| PCM-3552,<br>PCM-3496 | Map<br>Functionality | Fixed the map's display of weather alerts at the southernmost tip of Florida and Texas where some weather alert polygons were not correctly displayed. |
| PCM-3185              | Map<br>Functionality | Fixed an issue in Application Settings for Weather features where disabling/enabling features was not clearing features from the map.                  |

## **Contact Information**

#### **Contact**

#### **PC\*MILER Technical Support**

**H:** 8:00 AM – 5:00 PM Eastern Time, Monday-Friday, except U.S. holidays

**P:** 800-377-6453, ext. 2

**P:** 609-683-0220, ext. 2 (outside the U.S.)

**E:** pcmsupport@alk.com

W: https://support.pcmiler.com

#### **PC\*MILER Sales**

**H:** 9:00 AM – 5:00 PM Eastern Time, Monday-Friday, except U.S. holidays

**P.** 800-377-6453, ext. 1

**P:** 609-683-0220, ext. 1 (outside the U.S.)

**E:** <u>sales@alk.com</u>

W: www.pcmiler.com

### **About ALK Technologies**

ALK Technologies is a transportation technology company dedicated to defining the optimal route to success through innovative routing, mileage, mapping and mobile navigation solutions. From trusted industry standard data to seamless integration, ALK solutions are developed for a broad range of industries, workforces, and everyday drivers on the road. For over 35 years, its suite of powerful solutions, including PC\*MILER®, CoPilot®, and ALK® Maps™, have set the foundation for safe and efficient journeys worldwide − one mile, one driver, one vehicle at a time. ALK is a Trimble (NASDAQ: TRMB) Company and part of its international Transportation and Logistics Division, visit: www.alk.com.